## Erläuterungen zu den Aufgaben "ErkundenImDreieck" und "WelcherPunkt"

Beide Aufgaben sind interaktive DGS-Arbeitsblätter, die direkt in einem Webbrowser ausgeführt werden können. Gegeben sind jeweils eine Konstruktion, eine kurze Arbeitsanweisung und eine kleine Auswahl an Werkzeugen.

Die Konstruktionen wurden mit dem Programm Cinderella erstellt. In den Aufgaben werden folgende Werkzeuge zur Verfügung gestellt:

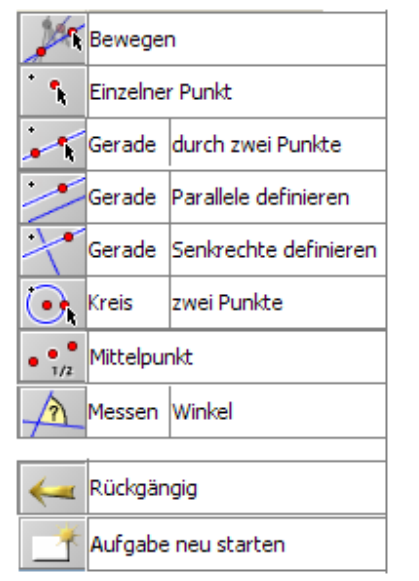

Beim Neustart muss man einmal auf die Zeichnung klicken.

Das Werkzeug "**Bewegen**" ist bereits vorausgewählt. Man kann sofort auf einen Punkt klicken und ihn mit gedrückter Maustaste ziehen.

Einen einzelnen **Punkt** setzt man durch Klicken und loslassen.

Ein **Mittelpunkt** wird konstruiert, indem man auf den ersten Punkt klickt, mit gedrückter Maustaste zieht und auf dem zweiten Punkt loslässt.

Eine **Gerade** zeichnet man durch Klicken auf einen schon vorhandenen Punkt oder auch irgendwo auf das Zeichenblatt, Ziehen mit gedrückter Maustaste und Loslassen auf einem schon vorhandenen Punkt oder auch irgendwo auf dem Blatt.

Für eine **Senkrechte** (bzw. **Parallele**) zu einer Geraden klickt man auf die Gerade und zieht mit gedrückter Maustaste den Punkt auf den Punkt, durch den die Senkrechte (Parallele) verlaufen soll. Dort wird losgelassen. Um einen **Kreis** zu zeichnen, klickt man auf den Mittelpunkt, zieht mit gedrückter Maustaste den Radius und lässt auf einem Punkt oder auch irgendwo auf dem Zeichenblatt los.

Ein **Winkel** wird gemessen, indem man auf einen Schenkel klickt, die Maustaste loslässt, auf den anderen Schenkel klickt und loslässt.